# **Schaltfläche: VORGABEN (Geschäftsvorfälle)**

#### **Inhalt**

- [Buchführungshelfer anzeigen](#page-2-0)
- [Währung eingebbar](#page-2-1)
- [Automatische Belegnummerierung \(für Belegnummer 1\)](#page-2-2)
- [Automatische Belegnummerierung \(für Belegnummer 2\)](#page-2-3)
- [Belegnummer 1 aus Vorzeile kopieren](#page-2-4)
- [Buchungstext aus Vorzeile kopieren](#page-2-5)
- [Datum aus Vorzeile kopieren](#page-2-6)
- [Währung eingebbar](#page-2-7)

[Informationsbereich / Info über Buch](#page-2-8)

- [Info über Hauptbuch](#page-2-9)
- [Info über Konten](#page-2-10)
- [Info über Kontensaldo](#page-2-11)
- [Info über Proforma Kontensaldo](#page-2-12)
- [Info über EU-Sachverhalt bei Buchungssätzen: Land des Lieferbeginns \(Ursprung\), Bestimmungsland, etc.\)](#page-3-0)
- [Info über Kontrollstreifen](#page-3-1)

#### Über die Schaltfläche: VORGABEN

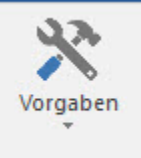

können Sie Optionen aktivieren, die Ihnen Zugriff auf bestimmte Funktionen innerhalb der Buchungserfassung ermöglichen.

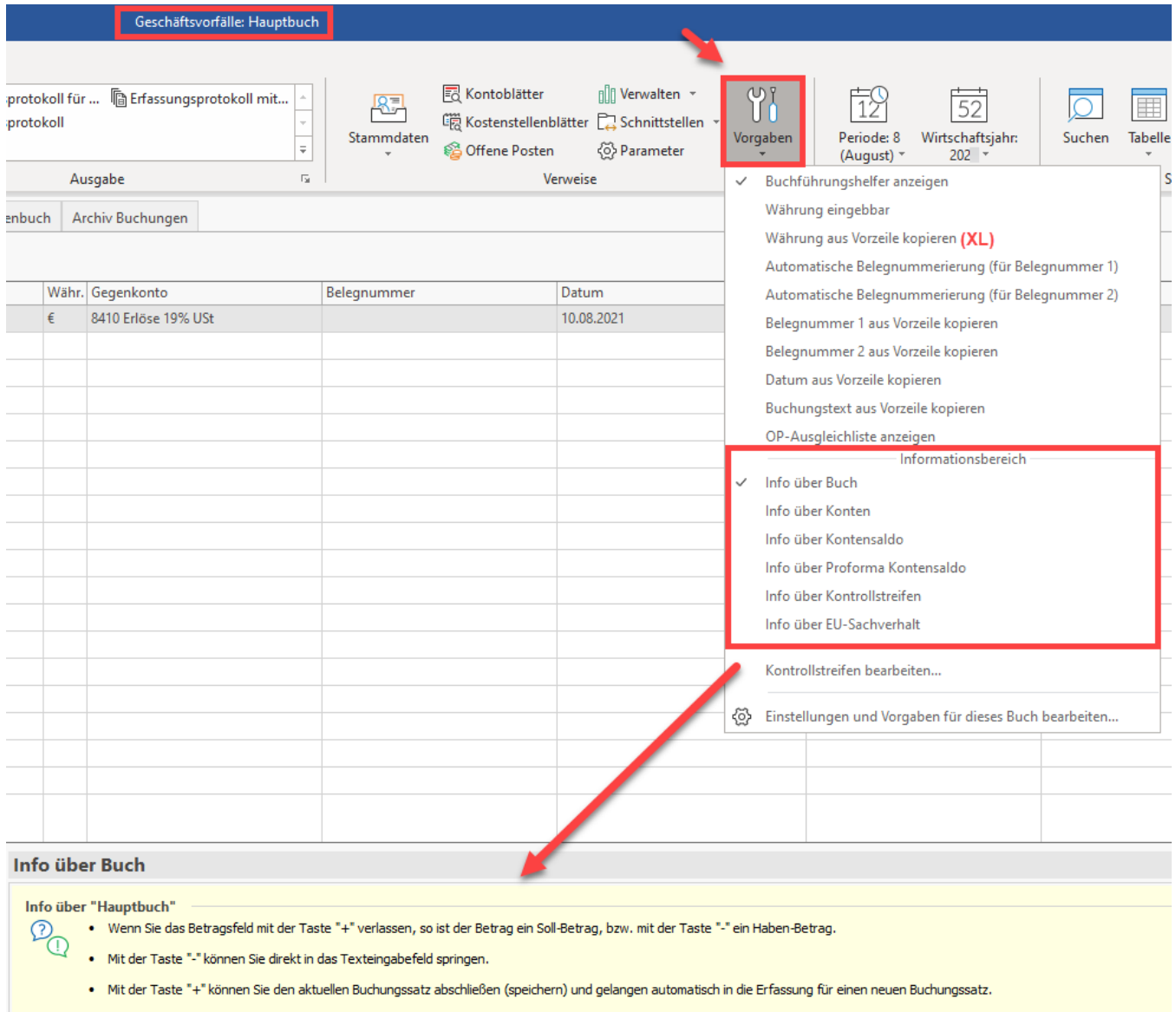

#### Im Einzelnen sind dies:

- Buchführungshelfer anzeigen
- Währung eingebbar
- Währung aus Vorzeile kopieren XL

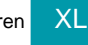

- Automatische Belegnummerierung (für Belegnummer1)
- Automatische Belegnummerierung (für Belegnummer2)
- Belegnummer 1 aus Vorzeile kopieren
- Belegnummer 2 aus Vorzeile kopieren
- Datum aus Vorzeile kopieren
- Buchungstext aus Vorzeile kopieren
- OP-Ausgleichsliste anzeigen

- Informationsbereich -

- Info über Hauptbuch
- Info über Konten
- Info über Kontensaldo
- Info über Proforma Kontensaldo
- Info über Kontrollstreifen
- Info über EU-Sachverhalt
- Kontrollstreifen bearbeiten...
- Einstellungen und Vorgaben für dieses Buch bearbeiten ...: Bei Auswahl dieses Eintrages wird in einem zusätzlichen Fenster der Bereich "PARAMETER" geöffnet.

### <span id="page-2-0"></span>**Buchführungshelfer anzeigen**

Möchten Sie den Buchführungshelfer nutzen, setzen Sie dieses Kennzeichen aktiv. Der Buchführungshelfer kann über die Schaltfläche: PARAMETER - GESCHÄFTSVORFÄLLE - BUCHFÜHRUNGSHELFER bearbeitet werden.

### <span id="page-2-1"></span>**Währung eingebbar**

Durch das Aktivieren dieser Option wird in der Buchungserfassung eine Zeile für Währung eingeblendet. Hier können Sie die gewünschte Währung auswählen.

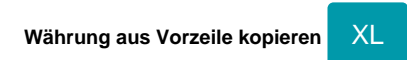

Durch Setzen der Option: "Währung aus Vorzeile kopieren" muss in der Buchungserfassung nicht nach jedem Zeilenwechsel der erneute Währungswechsel durchgeführt werden.

# <span id="page-2-2"></span>**Automatische Belegnummerierung (für Belegnummer 1)**

Ist diese Option aktiv, wird die Belegnummer im Feld Belegnummer1, ausgehend von einem vorgegebenen Startwert, automatisch um eins hochgezählt. Es ist in diesem Fall nicht mehr erforderlich, für jede einzelne Buchung eine Belegnummer im Feld Belegnummer1 einzutragen. Das Feld Belegnummer1 kann einfach übersprungen werden.

# <span id="page-2-3"></span>**Automatische Belegnummerierung (für Belegnummer 2)**

Ist diese Option aktiv, wird die Belegnummer im Feld Belegnummer2, ausgehend von einem vorgegebenen Startwert, automatisch um eins hochgezählt. Es ist in diesem Fall nicht mehr erforderlich, für jede einzelne Buchung eine Belegnummer im Feld Belegnummer2 einzutragen. Das Feld Belegnummer2 kann einfach übersprungen werden.

# <span id="page-2-4"></span>**Belegnummer 1 aus Vorzeile kopieren**

Um den Ablauf in der Erfassung von Buchungssätzen zu optimieren, können Sie "Belegnummer 1" aus der vorangegangenen Buchung übernehmen. Beim Öffnen einer neuen Buchung ist dadurch im Feld: "Belegnummer 1" die Hinterlegung der vorherigen Buchung automatisch eingetragen.

### <span id="page-2-5"></span>**Buchungstext aus Vorzeile kopieren**

Hier wird festgelegt, dass der Buchungstext aus der vorherigen Buchung übernommen wird. Beim Bestätigen des Textfeldes, wird der Text der vorherigen Buchung automatisch eingetragen.

Beachten Sie, dass diese Einstellung bei der Verwendung der Kurzbuchung aktiv ist, wenn der Buchungstext beim Arbeiten mit der Kurzbuchung immer identisch sein soll.

### <span id="page-2-6"></span>**Datum aus Vorzeile kopieren**

Haben Sie viele Buchungen des gleichen Datums einzugeben, dann ist diese Voreinstellung sinnvoll. Das Datum wird automatisch aus der Vorzeile übernommen.

### <span id="page-2-7"></span>**Währung eingebbar**

Wenn Vorgänge in Fremdwährungen gebucht werden sollen, muss dieses Kennzeichen aktiviert sein, da sonst keine Möglichkeit besteht, die gewünschte Währung auszuwählen.

# <span id="page-2-8"></span>Informationsbereich / Info über Buch

### <span id="page-2-9"></span>**Info über Hauptbuch**

Sie erhalten Informationen zur Nutzung der Eingabemaske.

### <span id="page-2-10"></span>**Info über Konten**

Sie erhalten zu den bebuchten Konten weitere Informationen.

### <span id="page-2-11"></span>**Info über Kontensaldo**

<span id="page-2-12"></span>Im Informationsbereich erhalten Sie eine Darstellung der bebuchten Konten mit "Anfangssaldo der Periode", "Saldo der Periode", "Endsaldo der Periode".

### **Info über Proforma Kontensaldo**

Im Informationsbereich erhalten Sie eine Darstellung der bebuchten Konten mit "Anfangssaldo der Periode", "Saldo der Periode", "Endsaldo der Periode".

#### <span id="page-3-0"></span>**Info über EU-Sachverhalt bei Buchungssätzen: Land des Lieferbeginns (Ursprung), Bestimmungsland, etc.)**

In den Buchungssätzen erhalten Sie, sofern es sich um EU-Sachverhalte handelt, weiterführende Informationen über dieses Fenster. Diese Informationen sind wichtig, da Sie auch u. a. über den DATEV-Export an den Steuerberater gegeben werden müssen. Die Infofelder werden aus der Warenwirtschaft übernommen und können nicht direkt bei der Erfassung von Buchungssätzen eingegeben werden werden.

#### **Beachten Sie:** Λ

Es wird jedes in der Vorgangsposition hinterlegte "Land des Lieferbeginns" **über die Auftragsbuchungsliste in die FiBu-Buchungen weitergereicht** - auch Drittländer. In diesen Fällen ist es hochwahrscheinlich, dass kein Umsatzsteuersatz in den Parametern gefunden wird und daher der Steuersatz des Ursprungslandes mit 0% ausgewiesen wird.

### <span id="page-3-1"></span>**Info über Kontrollstreifen**

Hier treffen Sie die Entscheidung, ob Sie bei der Erfassung der Geschäftsvorfälle die Info über das aktuelle Buch, den Kontensaldo oder den Proforma Kontensaldo angezeigt bekommen möchten. Egal für welche Variante Sie sich entscheiden, werden Ihnen immer die Salden der beiden Konten aus der aktuell markierten Buchungszeile angezeigt.

#### **Beachten Sie:** Λ

Der angezeigte Kontensaldo abhängig von der gewählten Buchungsart ist. Diese stellen Sie über die Schaltfläche: PARAMETER - GESCHÄFTSVORFÄLLE - BÜCHER ein. Haben Sie sich hier für die "Buchung über manuellen Buchungslauf (ohne Proformabuchung)" entschieden, dann wird der aktuelle Saldo mit dem tatsächlich erfassten Saldo differieren, da Buchungen, die sich noch im Stapel befinden, in diesem Fall nicht berücksichtigt werden können.

Bei der Buchungsart "Buchung nach Verlassen der Eingabe" entspricht der angezeigte Kontensaldo immer dem tatsächlich erfassten Saldo, da jede Buchung nach Bestätigung des Buchungstextes direkt abgearbeitet, d.h. auf die Konten gebucht wird.

An dieser Stelle noch ein Hinweis zur Änderung der Buchungsart:

#### **Beachten Sie:** Λ

Die Buchungsart kann nur dann über die Parameter geändert werden, wenn in allen Buchungsperioden des Buches, in welchem die Buchungsart geändert werden soll, das Erfassungsprotokoll leer ist, d.h. es dürfen keine Buchungszeilen mehr enthalten sein.

Als Alternative zu den Kontensalden steht Ihnen an dieser Stelle die Anzeige des Kontrollstreifens zur Verfügung. Der Kontrollstreifen zeigt, wenn keine Kontenauswahl getroffen oder die Anzeige für alle Konten eingerichtet wurde, immer den Erfassungssaldo an.

#### Der Kontrollstreifen dient zur **Überwachung des Erfassungssaldos** und **kann auf ein bestimmtes Konto** bzw. auf einen **bestimmten Kontenbereich eingeschränkt werden**.

Diese Möglichkeit steht Ihnen zur Verfügung, wenn Sie die Funktion "**Kontrollstreifen bearbeiten"** anwählen.

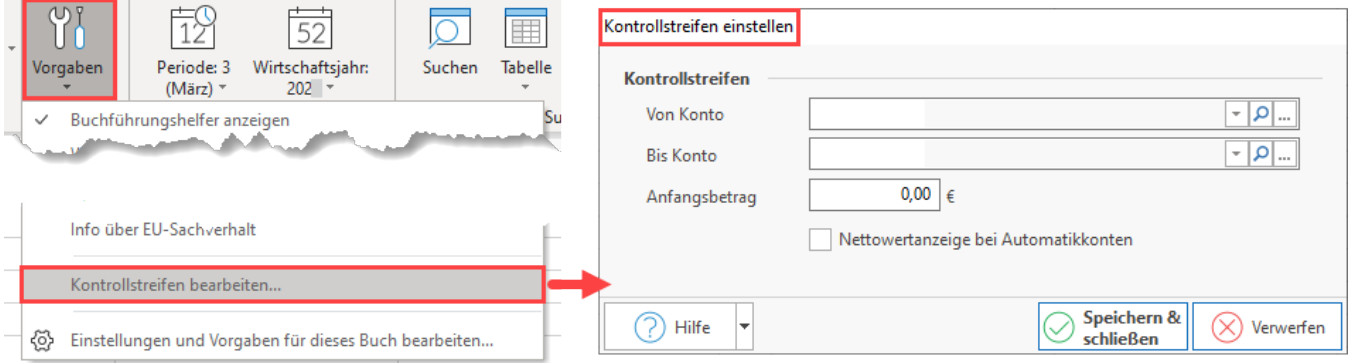

#### **Weitere Themen**

[OP-Ausgleichsliste anzeigen](https://hilfe.microtech.de/display/PROG/OP-Ausgleichsliste+anzeigen)